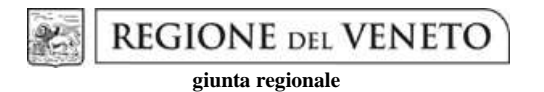

# **Allegato C al Decreto n. 413 del 29/06/2011** pag. 1/21

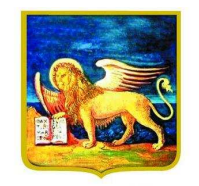

**REGIONE DELVENETO** 

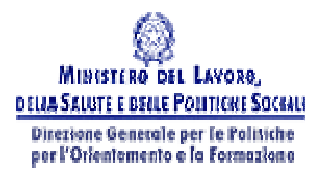

## PIANO ANNUALE DI FORMAZIONE INIZIALE 2011/2012

Percorsi triennali di istruzione e formazione

## **INTERVENTI FORMATIVI DI PRIMO E DI SECONDO ANNO**

PER GIOVANI SOGGETTI ALL'OBBLIGO D'ISTRUZIONE

IN ATTUAZIONE DELL'ACCORDO IN CONFERENZA STATO REGIONI DEL 29 APRILE 2010

# **GUIDA ALLA PROGETTAZIONE**

# **INDICE**

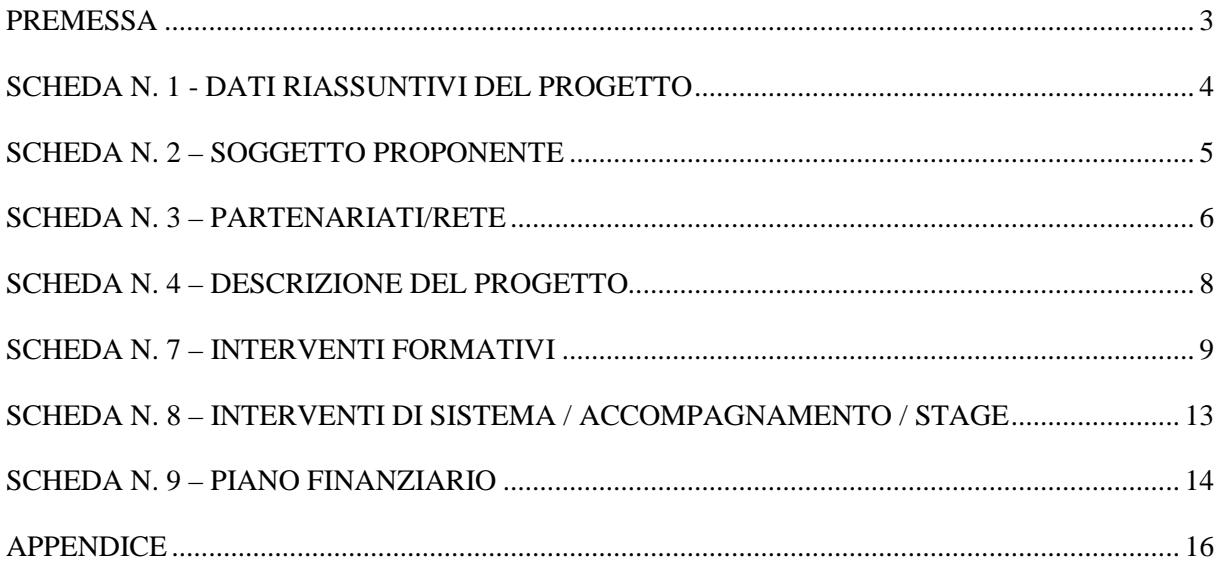

#### **PREMESSA**

La presente Guida alla Progettazione vuole essere uno strumento di supporto ai progettisti dei percorsi formativi in relazione all'Avviso Pubblico approvato con DGR n. 887 del 21 giugno 2011. La lettura della Guida, pertanto, va correlata allo studio della Direttiva All. B alla citata DGR.

Per comodità di lettura, la struttura della presente Guida richiama la struttura a schede prevista nell'applicativo web per la presentazione dei progetti di Formazione Iniziale. A tal proposito si invita anche alla consultazione del "Manuale per l'accesso al sistema e per la compilazione del formulario", che consente un'immediata comprensione delle modalità di ingresso ed utilizzo del software, nonché fornisce un dettagliato supporto alla compilazione delle schede e dei campi di cui l'applicativo si compone.

Qualora a seguito dello studio della DGR n. 887/11 e dei relativi allegati (in particolare la Direttiva, allegato B e gli "Adempimenti per la gestione e la rendicontazione delle attività" allegato C), nonché della presente Guida e del "Manuale per l'accesso al sistema e per la compilazione del formulario", fossero necessarie ulteriori precisazioni in relazione alla progettazione dei percorsi, è possibile contattare telefonicamente gli uffici regionali ai numeri indicati al paragrafo 14 "Modalità e termini per la presentazione dei progetti" di cui alla Direttiva All. B alla DGR n. 887/11, oppure inviare una richiesta all'indirizzo mail formazioneiniziale@regione.veneto.it.

Si invita inoltre a consultare regolarmente la pagina delle FAQ relativa all'Avviso Percorsi Triennali – *Dgr 887 del 21/06/2011 - Interventi di primo e di secondo anno 2011-2012*, disponibile sul sito http://www.progettoveneto.it/site/1069/default.aspx .

#### **SCHEDA N. 1 - DATI RIASSUNTIVI DEL PROGETTO**

**Soggetto proponente:** riportare la denominazione o ragione sociale per esteso ed eventualmente l'acronimo.

**Titolo progetto:** è possibile indicare esclusivamente uno dei seguenti titoli:

- Percorsi triennali Interventi di primo anno;
- Percorsi triennali Intervento di secondo anno.

ATTENZIONE: L'offerta formativa è soggetta alle disposizioni e alle limitazioni descritte al paragrafo 9 della Direttiva allegato B alla DGR 887/2011.

**Tipologia progetto:** il sistema prevede di poter scegliere tra le seguenti opzioni:

- Formazione Iniziale 1^ anno servizi benessere;
- Formazione Iniziale 1^ anno edilizia;
- Formazione Iniziale 1^ anno comparti vari;
- Formazione Iniziale 2^ anno servizi benessere;
- Formazione Iniziale 2^ anno edilizia;
- Formazione Iniziale 2^ anno comparti vari;

**Ateco 2007 Progetto: :** riportare l'attività a cui fa riferimento il progetto secondo la classificazione ATECO 2007. Nel caso di progetti contenenti interventi riferiti a diverse attività riportare il codice Ateco riferito alla qualifica prevalente nel progetto. Tale operazione è guidata da una apposita procedura.

**Comune sede progetto, Istat comune, Provincia:** indicare i dati riferiti al comune che si prevede sarà la sede prevalente del progetto. Nel caso non sia individuabile una sede prevalente va indicata la sede legale del soggetto proponente.

**Localizzazione progetto (province):** indicare la provincia nella quale si prevede venga realizzato il progetto.

Qualora il progetto venga proposto in più province sceglierne più di una con il comando ctrl+click su ogni Provincia da selezionare.

**Referente progetto:** indicare il nominativo del referente di progetto.

**Ruolo referente:** specificare il ruolo ricoperto all'interno dell'Organismo di Formazione.

Per i seguenti campi: "**Telefono referente**" – "**Cellulare referente**" – "**E-mail referente**", inserire dati mediante i quali poter contattare il referente.

#### **SCHEDA N. 2 – SOGGETTO PROPONENTE**

Possono presentare progetti i soggetti iscritti nell'elenco di cui alla L.R n. 19 del 9 agosto 2002 ("Istituzione dell'elenco regionale degli organismi di formazione accreditati") per l'ambito dell'obbligo formativo. Potranno inoltre presentare progetti i soggetti non iscritti nel predetto elenco, purché abbiano già presentato istanza di accreditamento per l'ambito dell'obbligo formativo. In ogni caso si rimanda al paragrafo 10 "Soggetti ammessi alla presentazione dei progetti" della Direttiva di riferimento.

I seguenti campi: "**Codice fiscale**" – "**Partita IVA**" – "**Indirizzo**" – "**Comune**" – "**Provincia**" – sono precompilati dal sistema e non modificabili. Qualora vi fosse la necessità di apportare delle modifiche è necessario comunicare le variazioni alla Direzione Formazione, Ufficio Accreditamento – tel. 041 279- 5081/5136/5069.

I campi: "**Telefono**" – "**Fax**" – "**E-mail**" – devono essere obbligatoriamente compilati riportando i dati riferiti al progetto specifico.

**Legale rappresentante**: indicare il nominativo del legale rappresentante del soggetto proponente.

**Attività categoria (cl. ATECO 2007):** attività esercitata dal soggetto proponente secondo la classificazione ATECO 2007.

NOTA BENE: Nel caso in cui al soggetto proponente fosse stata attribuita una classificazione precedente rispetto ad Ateco 2007, si suggerisce di verificare la corrispondenza del codice assegnato attraverso lo strumento "Raccordo Ateco" disponibile all'indirizzo www.istat.it/strumenti/definizioni/ateco

**Attività economica (MONIT):** va indicata l'attività esercitata dal soggetto proponente secondo la classificazione UE: selezionare la voce più idonea tra quelle riportate nella "Tabella 1 – Codice MONIT" in appendice.

**Presentazione proponente**: sintetica presentazione che evidenzi la coerenza tra struttura proponente e il progetto formativo.

#### **SCHEDA N. 3 – PARTENARIATI/RETE**

La Direttiva di riferimento prevede partenariati con:

- scuole secondarie di secondo grado in vista della valutazione dei crediti formativi e del loro riconoscimento nel passaggio tra sistemi;
- imprese, per l'analisi dei fabbisogni occupazionali o professionali
- Organismi di Formazione;
- soggetti rappresentativi del sistema produttivo del Veneto quali associazioni di categoria, organizzazioni sindacali, camere di commercio, enti bilaterali, organizzazioni di distretto etc;
- i Servizi sociali competenti per territorio nel caso delle azioni specifiche per la disabilità

Per ogni partner è necessario compilare una nuova scheda*.* 

**Codice ente:** il sistema consente di selezionare il partner con un menù a tendina. In base al codice selezionato precompila automaticamente i campi relativi ai dati anagrafici. Nel caso di partner non censiti la scheda va compilata interamente.

**Denominazione soggetto partner:** riportare la denominazione o ragione sociale per esteso ed eventualmente l'acronimo.

**Tipologia partenariato:** il sistema richiede di selezionare una delle opzioni predefinite tra partenariato aziendale e partenariato non aziendale.

**Codice fiscale**: si suggerisce di prestare attenzione nella compilazione di tale campo in quanto è la chiave per l'individuazione del soggetto partner.

**"Indirizzo sede legale" – "Partita IVA"- "Comune sede legale" - "Provincia sede legale" – "Tel" – "Fax" – "E-mail":** campi da compilare per i partner non censiti.

**Forma giuridica partner:** è necessario selezionare una delle opzioni riportate nella "Tabella 3 – Forma giuridica" in appendice.

**Codice accreditamento partner:** nel caso di un partner accreditato tale campo è obbligatorio.

**Attività ATECO:** riportare l'attività del soggetto partner secondo la classificazione ATECO 2007. Tale compilazione è guidata da una apposita procedura.

NOTA BENE: Nel caso in cui al partner fosse stata attribuita una classificazione precedente rispetto ad Ateco 2007, si suggerisce di verificare la corrispondenza del codice assegnato attraverso lo strumento "Raccordo Ateco" disponibile all'indirizzo www.istat.it/strumenti/definizioni/ateco

**Attività economica (MONIT):** è quella esercitata dal soggetto partner secondo la classificazione UE: selezionare dal menù, riportato nella "Tabella 1 – Codice MONIT" in appendice, la voce più idonea.

**Presentazione partner:** fornire informazioni sintetiche sulle attività del partner in relazione al progetto presentato.

**Descrizione ruolo:** descrivere brevemente il ruolo che intende ricoprire il partner e il livello del suo coinvolgimento nel progetto.

**Funzioni affidate:** selezionare dal menu a tendina una delle opzioni della "Tabella 2 – Funzioni affidate ai partner" riportata in appendice; qualora al partner vengano affidate più funzioni è possibile effettuare una scelta multipla.

**Importo previsto affidamento**: questo dato è obbligatorio in caso di partenariato operativo.

Si ricorda che il partner operativo si configura a partire da un piano di attività dettagliato e dal relativo budget che gli viene assegnato per la realizzazione dei compiti specifici riferiti all'attuazione  $d$ ell'intervento<sup>1</sup>.

Nel caso di partnership di rete il campo non risulta pertinente in quanto tale soggetto supporta gli interventi progettuali con i propri servizi radicati sul territorio di riferimento, fornisce informazioni, raccordo e collegamenti necessari, ma non gestisce risorse finanziarie.

**Legale rappresentante:** indicare il nominativo del legale rappresentante del soggetto partner.

**Referente soggetto partner:** indicare il nominativo del referente del soggetto partner per il progetto formativo specifico.

**Ruolo referente**: indicare brevemente il ruolo del referente nell'Organismo partner e nel progetto formativo specifico.

Per i seguenti campi: "**Telefono referente**" – "**Cellulare referente**" – "**E-mail referente**", inserire dati mediante i quali poter contattare il referente dell'Organismo partner.

 $\overline{a}$ 

<sup>&</sup>lt;sup>1</sup> Si rimanda al punto 2 "Definizioni" della lettera A) "Disposizioni generali" di cui all'Allegato C "Adempimenti per la gestione e rendicontazione delle attività" alla DGR 887/2011.

#### **SCHEDA N. 4 – DESCRIZIONE DEL PROGETTO**

**Motivazione intervento/rilevazione fabbisogni**: in questo campo vanno inseriti gli elementi che evidenziano come il progetto sia il frutto di un'accurata analisi dei fabbisogni occupazionali dei settori produttivi che devono essere esplicitati. Tale analisi dovrà evidenziare il coinvolgimento delle imprese anche nella fase di individuazione di specifici fabbisogni professionali.

**Destinatari**: a partire dai requisiti generali previsti in Direttiva, vanno descritti i prerequisiti di accesso agli interventi formativi.

Gli interventi di primo anno sono rivolti a ragazzi soggetti all'obbligo di istruzione in possesso della licenza di scuola secondaria di primo grado o, per gli allievi disabili, dell'attestato di credito formativo previsto dall'art. 9 del D.P.R 122 del 22 giugno 2009 .

Gli interventi di secondo anno sono rivolti a ragazzi soggetti all'obbligo di istruzione, in possesso della licenza di scuola secondaria di primo grado o, per gli allievi disabili, dell'attestato di credito formativo previsto dall'art. 9 del D.P.R 122 del 22 giugno 2009 e dell'idoneità al secondo anno, ovvero a cui siano stati riconosciuti crediti formativi adeguati ad accedere all'intervento di secondo anno.

**Modalità di diffusione:** indicare le modalità e i tempi di diffusione/promozione del progetto formativo.

**Modalità di valutazione e monitoraggio**: in riferimento ai livelli essenziali della valutazione e certificazione delle competenze previsti dall'art. 20, D. Lgs. n. 226/2005, richiamato dal punto 1 dell'accordo del 29.4.2010, descrivere le modalità di valutazione e di certificazione, con particolare riferimento:

- alle modalità di valutazione periodica e annuale degli apprendimenti e del comportamento degli studenti, adottate dai docenti sia singolarmente che collegialmente;
- alla certificazione periodica e annuale degli apprendimenti e del comportamento, utilizzata per documentare il livello di raggiungimento degli obiettivi formativi;

**Figure professionali utilizzate:** descrivere le figure professionali che il soggetto intende mettere a disposizione, i loro ruoli (tutor, docente, etc.)

#### **SCHEDA N. 7 – INTERVENTI FORMATIVI**

Questa scheda è funzionale alla descrizione dei diversi interventi contenuti nel progetto quadro. La scheda è riferita alla fase d'aula dei singoli percorsi formativi.

La scheda 7 deve essere compilata integralmente per ciascun intervento proposto nel progetto anche in presenza di interventi di contenuto analogo.

**Numero intervento:** la Direttiva di riferimento prevede un numero massimo di dieci interventi per progetto quadro.

ATTENZIONE: il sistema informatico assegna una numerazione di default - che non va modificata - a ciascun intervento compreso nel progetto.

**Comune sede dell'intervento - Provincia - Istat Comune :** compilare con i dati del Comune della sede formativa in cui si svolge l'intervento.

**Indirizzo di svolgimento:** indicare l'indirizzo (via e numero civico) della sede formativa in cui si svolge l'intervento

**Descrizione intervento e obiettivi formativi:** Inserire le competenze degli Assi Culturali definite nel DM 139/2007.

**Metodologie didattiche previste:** individuare le metodologie didattiche utilizzate scegliendole dall'elenco disponibile.

**Tecnologie e attrezzature:** descrivere le attrezzature che sosterranno la formazione nelle diverse fasi, i sistemi operativi di supporto, e il loro grado di avanzamento tecnologico.

**Tipologia intervento:** selezionare dal menù a tendina una delle seguenti voci:

- 1^ anno di qualifica triennale;
- 1<sup>^</sup> anno di qualifica triennale per disabili;
- 2<sup> $\land$ </sup> anno di qualifica triennale;
- $2^{\wedge}$  anno di qualifica triennale per disabili.

**Modalità di valutazione previste:** indicare le modalità con cui verrà effettuata la valutazione in itinere.

**Area intervento formativo (FOT**): il sistema di codifica Cedefop/eurostat (codici FOT, riportati nella tabella 4 in appendice alla presente guida) è una classificazione dei contenuti delle attività formative impiegata a fini statistici in ambito europeo. Costituisce una derivazione della classificazione internazionale ISCED.

Selezionare dal menù il codice prescelto.

Nel sito della Regione, alla pagina della formazione iniziale, nella cartella zippata del bando è disponibile una tabella di raccordo tra le qualifiche previste dalla DGR 887/2011 e la codifica FOT. (indirizzo:

http://www.regione.veneto.it/Servizi+alla+Persona/Formazione+e+Lavoro/Formazione+Iniziale.htm)

**Classificazione PLOTEUS:** la classificazione "Ploteus" fa riferimento alla tipologia di percorso.

Selezionare dal menù il codice prescelto.

Nel sito della Regione, alla pagina della formazione iniziale, nella cartella zippata del bando è disponibile una tabella di raccordo tra le qualifiche previste dalla DGR 887/2011 e la classificazione PLOTEUS. (indirizzo:

http://www.regione.veneto.it/Servizi+alla+Persona/Formazione+e+Lavoro/Formazione+Iniziale.htm)

**Qualifiche professionali:** scegliere tra le varie qualifiche attivabili. In caso di intervento a qualifiche differenziate, effettuare una scelta multipla facendo ctrl+click su ogni qualifica interessata.

**Descrizione del profilo professionale:** Descrivere brevemente il profilo professionale che si intende formare con l'intervento proposto e inserire le competenze tecnico-professionali definite nell'Accordo in Conferenza Unificata del 29.4.2010 e le loro eventuali modalità di aggregazione.

**Numero e tipologia destinatari previsti:** Selezionare la tipologia di allievi ("studenti" o "persone disabili/portatori di handicap fisici e/o mentali") e il numero di soggetti iscritti all'intervento formativo. Ad esempio:

- per un intervento con 20 allievi iscritti di cui due disabili dovranno essere indicati n. 18 studenti e n. 2 persone disabili/portatori di handicap fisici e/o mentali;
- per un intervento formativo classificabile tra le azioni di tipo B descritte al paragrafo 7 della direttiva (rivolto ad allievi disabili che non sono in grado di avvalersi dei metodi di apprendimento ordinari) con 8 allievi iscritti, dovranno essere indicati n. 8 persone disabili/portatori di handicap fisici e/o mentali.

**Ore attività formativa (escluso stage):** riportare il numero totale delle ore del percorso escluso lo stage.

Si ricorda che in coerenza con quanto previsto dalla Direttiva di riferimento lo stage è programmabile solo negli interventi di secondo anno per un monte ore compreso tra le 80 e le 160 ore.

La direttiva all. B alla DGR 887/2011 lascia all'ente la possibilità di scegliere se prevedere o meno uno stage nell'intervento.

Lo stage previsto è programmabile in relazione alla tipologia di utenza iscritta al corso e può riguardare anche solo una parte del gruppo classe. Per gli allievi non interessati sarà possibile prevedere attività di laboratorio sostitutiva dell'esperienza aziendale all'interno del centro.

Per gli interventi di secondo anno in sottonumero, svolti in accorpamento indicare solo le ore non interessate dall'accorpamento (escluso lo stage).

Es. due interventi di secondo anno accorpati per 400 ore (40% del percorso) e contrassegnati dallo stesso "codice gruppo per accorpamento" (AA).

- $\frac{1}{2}$  1° intervento con 15 allievi e 80 ore di stage: ore attività formativa (1000-80) = 920;
- 2° intervento con 12 allievi e 100 ore di stage, accorpato all'intervento n. 1 per 400 ore: ore attività formativa (1000-100-400) = 500.

**Numero allievi totale:** dato fornito in automatico dal sistema sulla base dei dati imputati del campo "numero e tipologia allievi".

**Quota individuale d'iscrizione:** in base al punto 13.a. della Direttiva allegato B alla DGR 887/2011 eventuali contributi per le spese di frequenza del corso a carico degli allievi a qualsiasi titolo non possono superare complessivamente l'importo di 150,00 euro per ciascun anno formativo e devono essere previsti in progetto alla voce "A2.2 - Cofinanziamento privato in denaro" del piano finanziario e contabilizzati ai sensi delle vigenti disposizioni comunitarie.

**Richiesta deroga per sottonumero:** selezionare il campo nel caso di richiesta di deroga all'avvio di un corso in sottonumero. Si ricorda che i casi in cui è possibile presentare richiesta di deroga per sottonumero sono previsti al paragrafo 5, punti a. (primi anni) e c. (secondi anni) della Direttiva allegato B alla DGR 887/2011.

**Motivazione deroga per sottonumero**: esporre le motivazioni della richiesta di avvio in sottonumero.

**Accorpamento:** campo da selezionare nel caso in cui il corso in sottonumero sia un corso di secondo anno accorpato con un altro corso del medesimo progetto.

**Codice gruppo per accorpamento:** assegnare lo stesso codice alfabetico (es. AA) ai corsi accorpati tra loro, in modo da evidenziarne il collegamento nell'ambito del progetto.

**Codice intervento prosecuzione:** per gli interventi di secondo anno selezionare tra i vari interventi di formazione iniziale di primo anno realizzati nel 2010-2011.

**UFC<sup>2</sup> numero / Descrizione / Durata prevista:** ha come obiettivo l'identificazione (tramite attribuzione di un numero progressivo) e la descrizione delle diverse UFA che compongono il percorso formativo. Le UFA fanno riferimento ad una singola competenza o ad una aggregazione di competenze.

- nella *prima colonna* ("UFC numero") immettere un codice progressivo che indichi l'Unità formativa di Apprendimento (=UFA) di riferimento. Al numero di UFA deve essere associata :
	- la lettera C, quando si tratta di UFA riferite alla formazione culturale,
	- la lettera P nel caso delle UFA riferite alla formazione tecnico- professionale,
	- la lettera A nel caso delle UFA riferite alle attività di accoglienza e accompagnamento al lavoro.

Per gli assi culturali, aggiungere inoltre:

- AL per l'asse linguaggi;
- AM per l'asse matematico;
- AT per l'asse scientifico tecnologico;
- AS per l'asse storico sociale;
- IRC per l'insegnamento religione cattolica;
- EAM per l'educazione attività motorie.

(es. per una UFC riferita all'asse dei linguaggi :1CAL) in modo da facilitare l'abbinamento dello standard all'asse di riferimento.

Per le singole competenze tecnico/professionali (o aggregazione delle stesse), associare al numero progressivo e alla lettera P la sigla dell'area di lavoro/attività, ovvero:

- PO per la pianificazione/progettazione/organizzazione/programmazione;
- RE per la realizzazione/erogazione;
- CV per il monitoraggio/collaudo controllo verifica.
- (es. per una UFA riferita all'area di lavoro "progettazione":7PPO).
- nella *seconda colonna* ("Descrizione")

 $\overline{a}$ 

- per l'area culturale la denominazione dell'asse culturale;
- per l'area tecnico-professionale la denominazione della competenza o della aggregazione di competenze cui si riferisce l'UFA
- nella *terza colonna* ("Durata prevista") il relativo monte ore annuale.

#### **Descrizione competenza da acquisire / Descrizione contenuti specifici / UFC di riferimento.**

In questa sezione andranno riportati i risultati di apprendimento che dovranno essere attribuiti a ciascun asse culturale (per la formazione culturale) o competenza/aggregazione di competenze (per la formazione tecnicoprofessionale).

La scheda 7 dovrà quindi contenere tutti i risultati di apprendimento attesi in esito alla annualità di riferimento.

• nella *prima colonna* ("Descrizione competenza da acquisire") inserire le singole competenze o risultati di apprendimento previsti al termine dell'anno formativo di riferimento sia per l'area culturale che per l'area tecnico-professionale.

Per l'area culturale si ricorda che secondo l'allegato 2 al documento tecnico allegato al DM 139 del 22.8.2007 l'elevamento dell'obbligo di istruzione a dieci anni intende favorire il pieno sviluppo della persona nella costruzione del sé, di corrette e significative relazioni con gli altri e di una positiva interazione con la realtà naturale e sociale.

In tal senso le competenze chiave di cittadinanza<sup>3</sup> proposte nel medesimo allegato 2, sono il risultato che si può conseguire grazie ad attività didattiche proposte soprattutto con modalità interdisciplinari;

**<sup>2</sup>** UFC: Unità Formativa Capitalizzabile, secondo la definizione ISFOL. Con questo acronimo si intendono qui le Unità Formative di Apprendimento

- nella *seconda colonna* ("Descrizione contenuti specifici"): riportare le abilità minime e le conoscenze essenziali corrispondenti a ciascuna competenza o risultato di apprendimento (v. prima colonna), in base all'anno di riferimento;
- nella *terza colonna* ("UFC di riferimento"): inserire numero e sigla dell'UFA di riferimento riportati nella prima colonna della sezione precedente.

Le competenze culturali e tecnico-professionali sono disponibili sul sito regionale all'indirizzo http://www.regione.veneto.it/Servizi+alla+Persona/Formazione+e+Lavoro/Formazione+Iniziale.htm alla voce **"**Progettazione percorsi triennali:Materiale" .

Per la definizione di "risultati di apprendimento", "competenze", "abilità" e "conoscenze" si rinvia all'allegato 1 della "Raccomandazione del Parlamento Europeo e del Consiglio del 23 aprile 2008 sulla costituzione del Quadro europeo delle qualifiche per l'apprendimento permanente".

 $\overline{a}$ 

**<sup>3</sup>**Così riassumibili: Imparare ad imparare, Progettare, Comunicare, Collaborare e partecipare, Agire in modo autonomo e responsabile, Risolvere problemi, Individuare collegamenti e relazioni, Acquisire ed interpretare l'informazione.

#### **SCHEDA N. 8 – INTERVENTI DI SISTEMA / ACCOMPAGNAMENTO / STAGE**

**Numero intervento:** ATTENZIONE: il campo è già precompilato dal sistema e non è modificabile.

**Numero intervento formativo di riferimento:** riportare il numero dell'intervento formativo in cui si inserisce l'intervento descritto nella presente scheda.

**Tipologia intervento**: selezionabile solo l'opzione "intervento di stage/tirocinio". Lo stage è possibile solo per i secondi anni per un monte ore di durata compresa tra le 80 e le 160 ore.

**Descrizione intervento**: Inserire una breve descrizione della modalità di svolgimento dello stage. Si ricorda che lo stage potrà avvenire in alternanza alla fase d'aula, non necessariamente alla conclusione del percorso.

**Numero e tipologia destinatari previsti**: Selezionare la tipologia di allievi ("studenti" o "persone disabili/portatori di handicap fisici e/o mentali") e il numero di soggetti interessati all'intervento descritto.

**Numero previsto destinatari:** dato fornito in automatico dal sistema sulla base dei dati imputati del campo "numero e tipologia destinatari**".** 

#### **SCHEDA N. 9 – PIANO FINANZIARIO**

**Compilazione scheda**: imputare il conto economico previsionale del progetto, indicando sia i costi che i ricavi. Si ricorda che il conto economico è il risultato della somma algebrica di costi e ricavi, è pertanto necessario verificare che il totale dei ricavi (macrocategoria "A") corrisponda al totale dei costi (macrocategoria "E").

**Contributo pubblico**: in base al paragrafo 13 della Direttiva allegato B alla DGR 887/2011 il contributo pubblico massimo è calcolato in base ai seguenti parametri:

#### *PROGETTI FORMATIVI INSERITI NELLA SEZIONE 1 - COMPARTI VARI:*

Il contributo pubblico massimo viene calcolato applicando due diversi parametri:

- parametro orario = 80,50 euro per ora corso;
- parametro allievo =  $379,00$  euro per allievo.

Secondo la seguente formula:

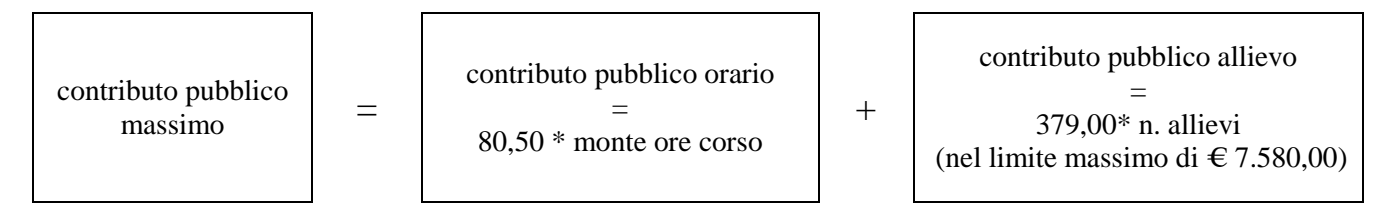

Il parametro allievo utilizzato negli interventi specifici per allievi disabili che non siano in grado di avvalersi dei metodi di apprendimento ordinari (azioni di tipo B, vd. paragrafo 7 Direttiva allegato B DGR 887/2011) viene quantificato in misura doppia rispetto al parametro allievo dei corsi per normodotati (per la sezione comparti vari euro 758,00 per allievo).

#### *PROGETTI FORMATIVI INSERITI NELLA SEZIONE 2 - COMPARTO SERVIZI DEL BENESSERE:*

Il contributo pubblico massimo viene calcolato applicando due diversi parametri:

- parametro orario = 73,50 euro per ora corso;
- parametro allievo  $= 434,00$  euro per allievo.

Secondo la seguente formula:

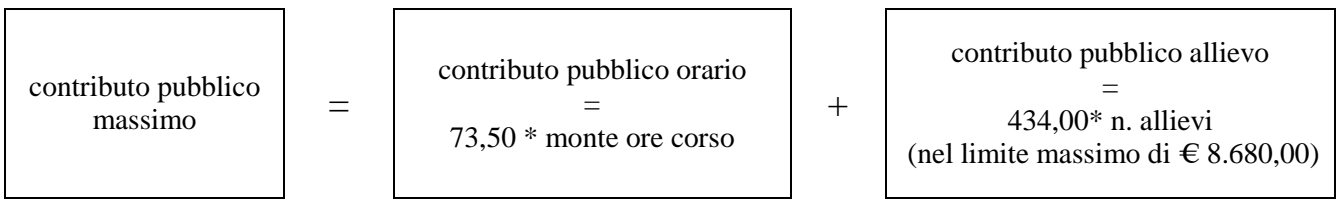

### *PROGETTI FORMATIVI INSERITI NELLA SEZIONE 3 - EDILIZIA:*

Il contributo pubblico massimo viene calcolato applicando due diversi parametri:

- parametro orario = 49,00 euro per ora corso;
- parametro allievo  $= 550,00$  euro per allievo;

Secondo la seguente formula:

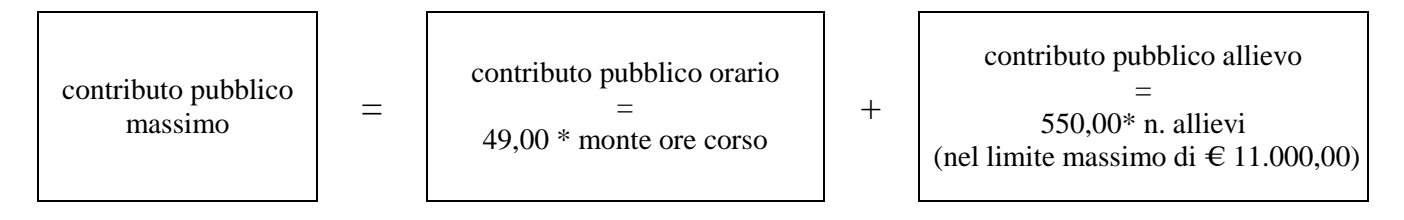

Il contributo pubblico massimo è integrabile da quota privata delle Parti Sociali.

**Cofinanziamento privato in denaro:** in base al paragrafo 13 b della direttiva eventuali contributi per le spese di frequenza del corso a carico degli allievi a qualsiasi titolo non possono superare complessivamente l'importo di 150,00 euro per ciascun anno formativo. Tali eventuali contributi devono essere previsti in progetto alla voce "A2.2 - Cofinanziamento privato in denaro" del piano finanziario e contabilizzati ai sensi delle vigenti disposizioni comunitarie.

**Quantità prevista**: per ciascuna voce di costo (categoria E1) è prevista una quantificazione in ore o in numero. Nel campo quantità pertanto, vanno inserite o le ore previste per ciascuna voce o il numero nel caso di imputazione "a corpo".

Esempio:

- voce "E1.1. Costo standard orario (ore)" inserire il numero di ore previste nel progetto
- voce "E1.2 Costo standard allievo (num)" inserire il numero di allievi di ciascun intervento nei limiti del massimo finanziabile in termini di contributo pubblico allievo (= max 20 allievi per corso).

È possibile inserire solo valori interi.

**Valore unitario**: indicare il valore corrispondente all'unità di misura. E' possibile inserire cifre con massimo due numeri decimali

**Valore totale**: è il prodotto della quantità prevista per il valore unitario.

# **APPENDICE**

Tabella 1 – Codice MONIT (Scheda N. 2 e Scheda N. 3)

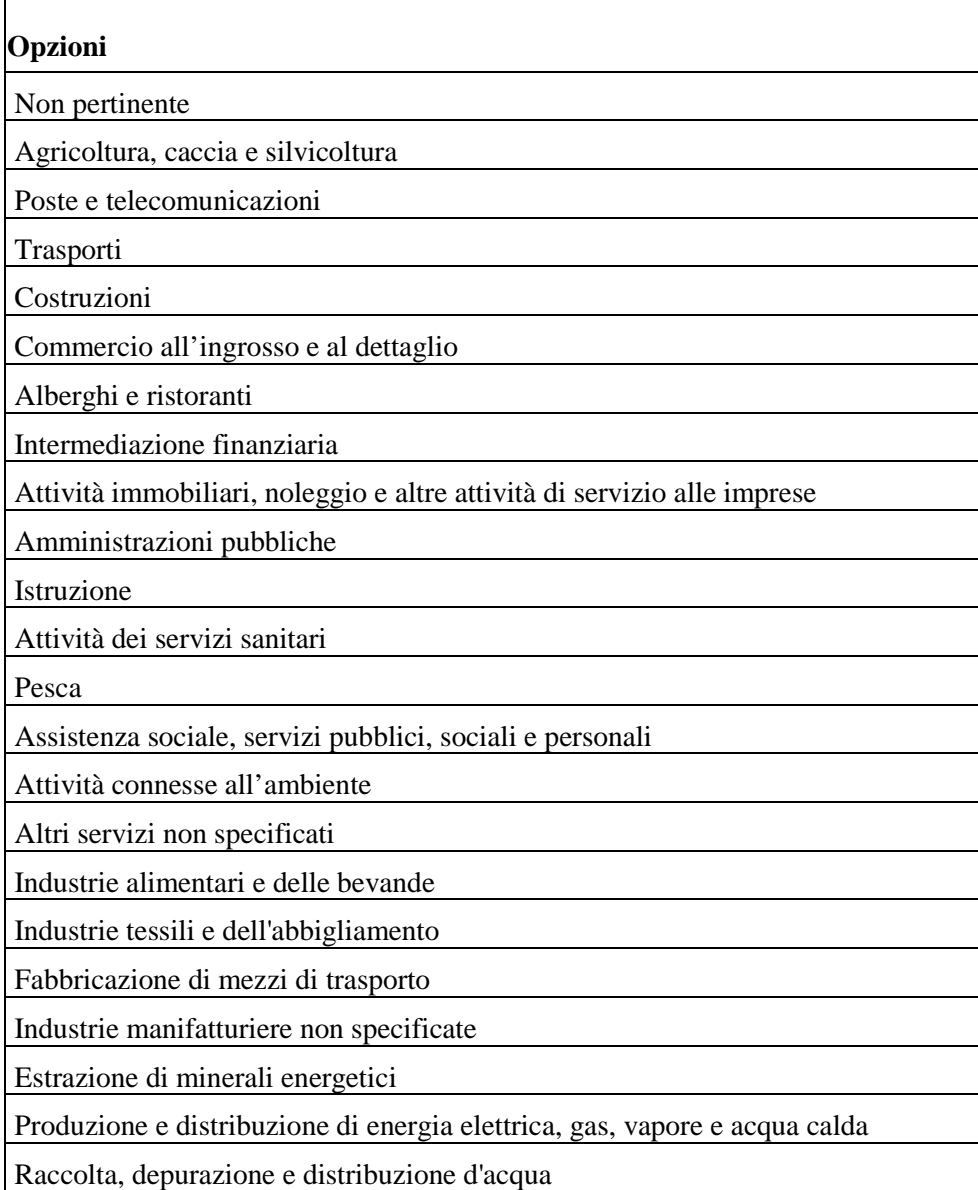

# **Tabella 2 – Funzioni affidate ai partner (Scheda N. 3)**

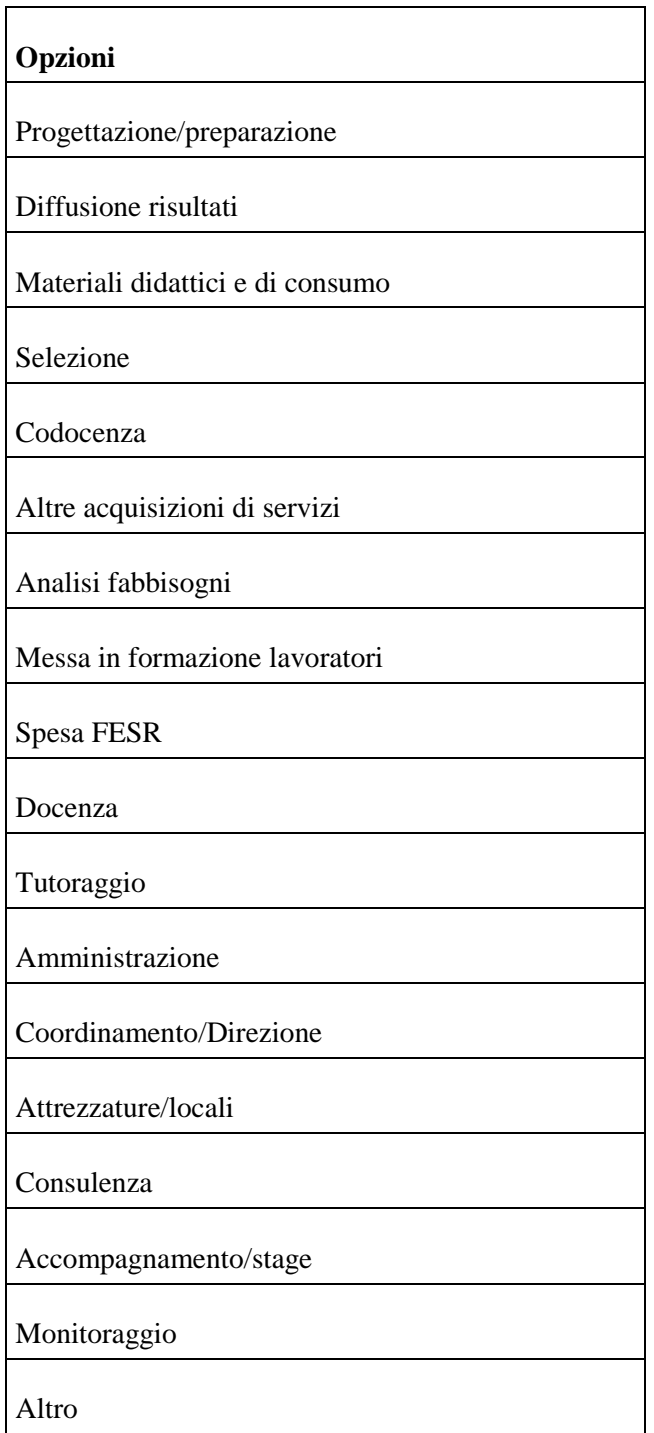

**Tabella 3 – Forma giuridica (Scheda N. 3)** 

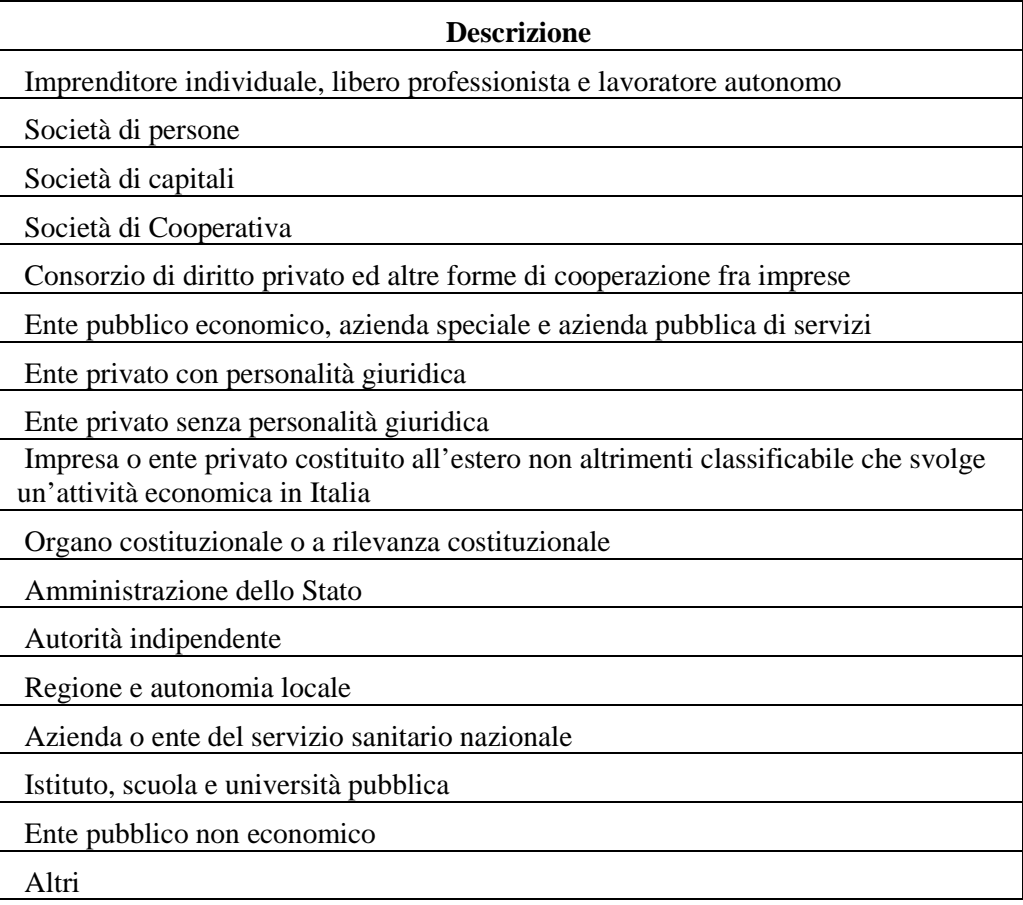

# **Tabella 4 – Codice FOT** - **FIELDS OF TRAINING (Scheda N. 7)**

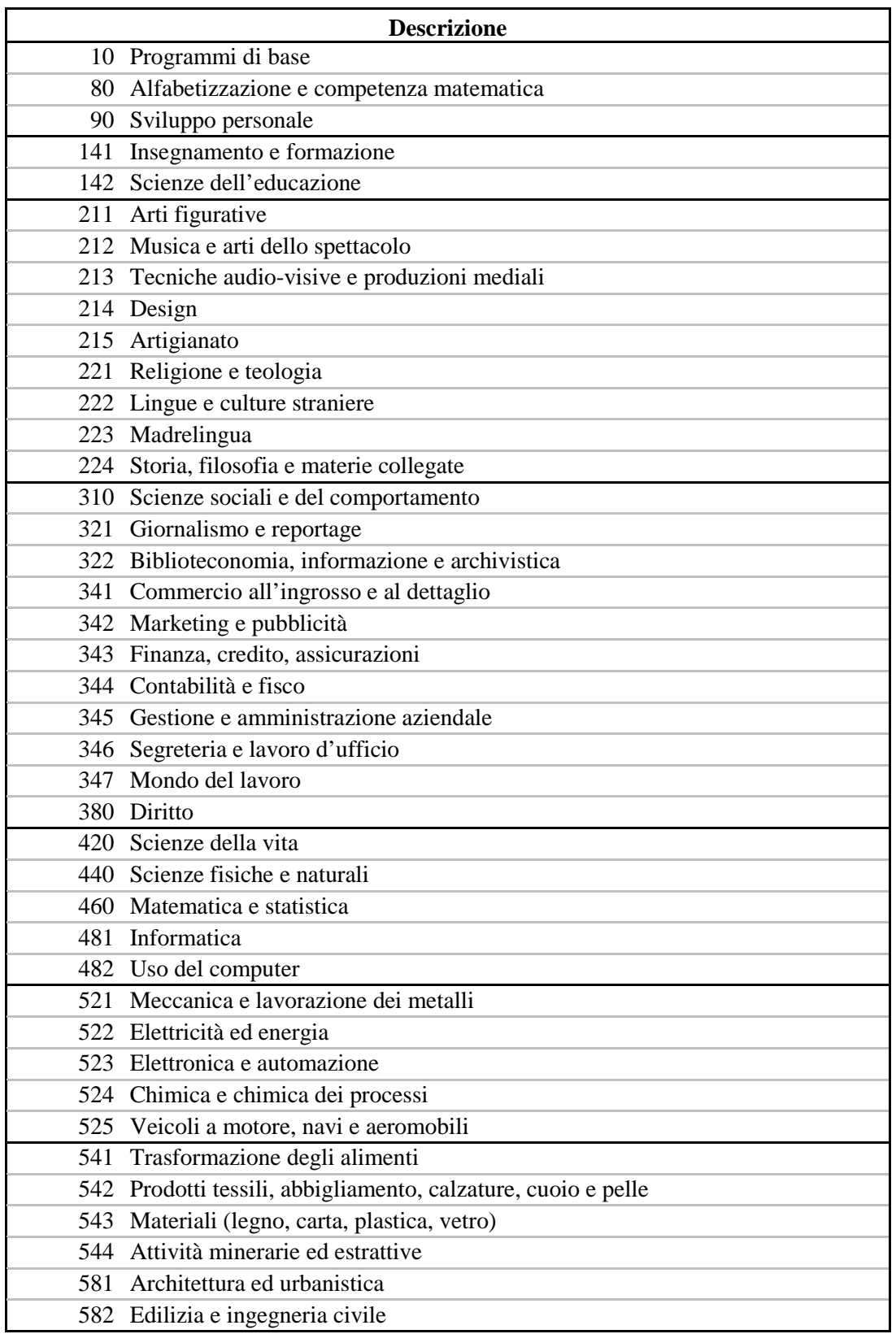

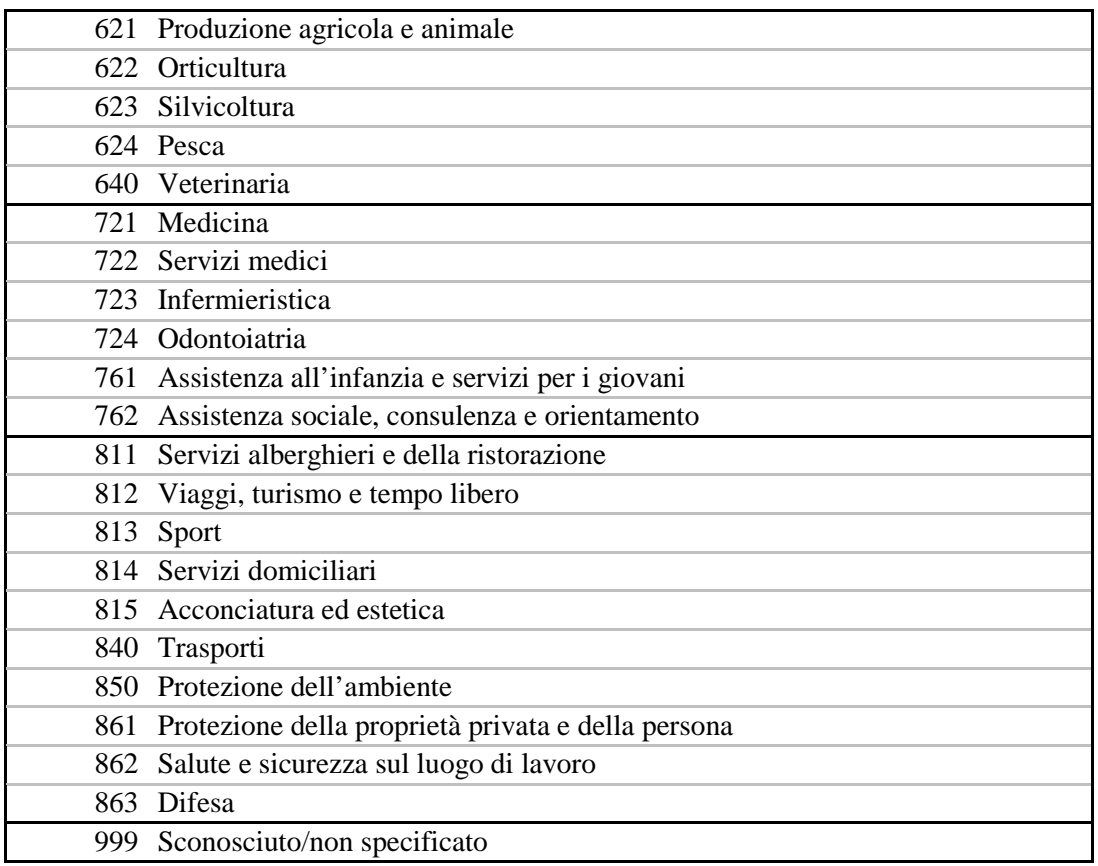

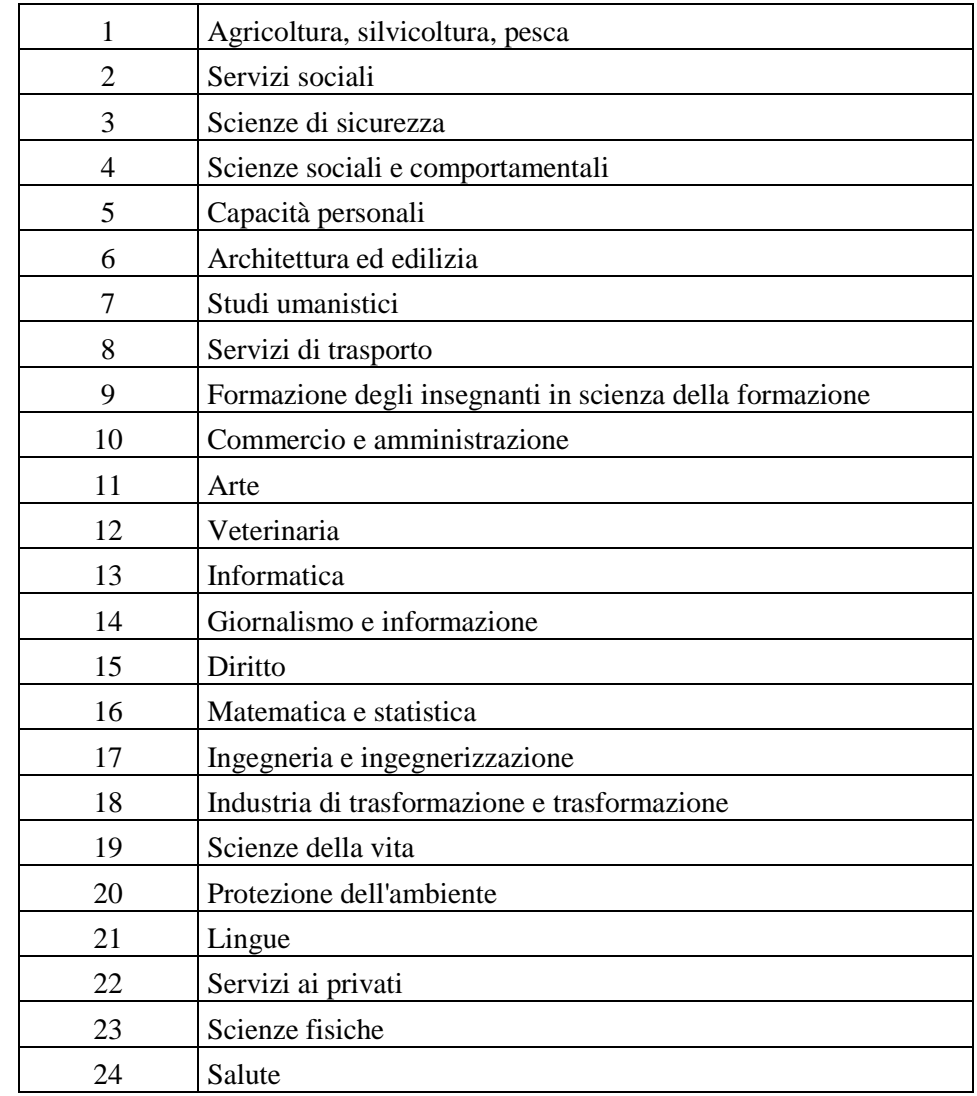

# **Tabella 5– Codice PLOTEUS (Scheda N. 7)**